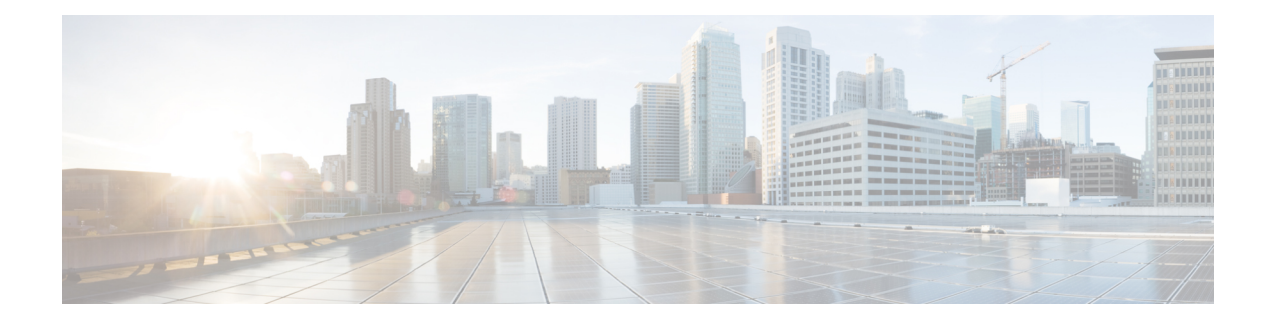

# **Upgrade Guidelines**

This document provides critical and release-specific upgrade guidelines for Version 7.0.

- Planning Your [Upgrade,](#page-0-0) on page 1
- [Minimum](#page-1-0) Version to Upgrade, on page 2
- Upgrade [Guidelines](#page-2-0) for Version 7.0, on page 3
- Upgrade Guidelines for [Cloud-delivered](#page-12-0) Firewall Management Center, on page 13
- Upgrade [Guidelines](#page-12-1) for the Firepower 4100/9300 Chassis, on page 13
- [Unresponsive](#page-12-2) Upgrades, on page 13
- Revert or Uninstall the [Upgrade,](#page-13-0) on page 14
- Traffic Flow and [Inspection,](#page-15-0) on page 16
- Time and Disk [Space,](#page-20-0) on page 21

# <span id="page-0-0"></span>**Planning Your Upgrade**

Careful planning and preparation can help you avoid missteps. This table summarizes the upgrade planning process. For detailed checklists and procedures, see the appropriate upgrade or configuration guide: <http://www.cisco.com/go/threatdefense-70-docs>.

**Table 1: Upgrade Planning Phases**

| <b>Planning Phase</b>    | <b>Includes</b>                                                    |  |
|--------------------------|--------------------------------------------------------------------|--|
| Planning and Feasibility | Assess your deployment.                                            |  |
|                          | Plan your upgrade path.                                            |  |
|                          | Read <i>all</i> upgrade guidelines and plan configuration changes. |  |
|                          | Check appliance access.                                            |  |
|                          | Check bandwidth.                                                   |  |
|                          | Schedule maintenance windows.                                      |  |
| <b>Backups</b>           | Back up configurations and events.                                 |  |
|                          | Back up FXOS on the Firepower 4100/9300.                           |  |
|                          | Back up ASA for ASA FirePOWER.                                     |  |

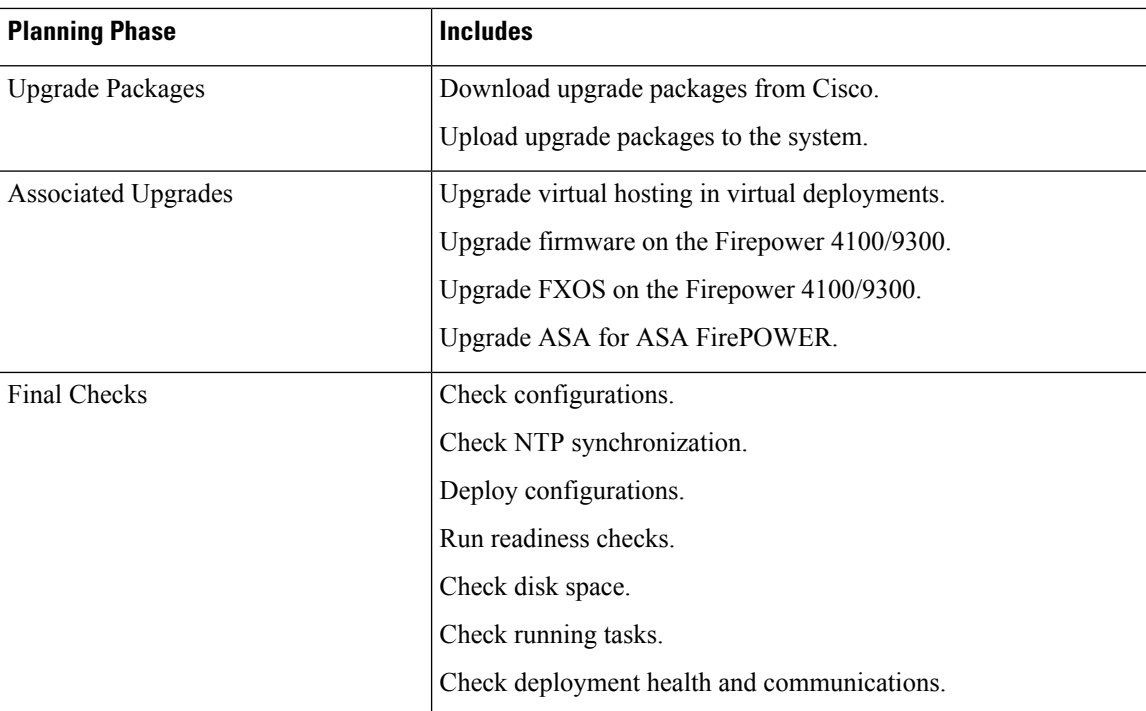

# <span id="page-1-0"></span>**Minimum Version to Upgrade**

## **Minimum Version to Upgrade**

You can upgrade directly to Version 7.0, including maintenance releases, as follows.

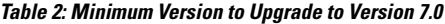

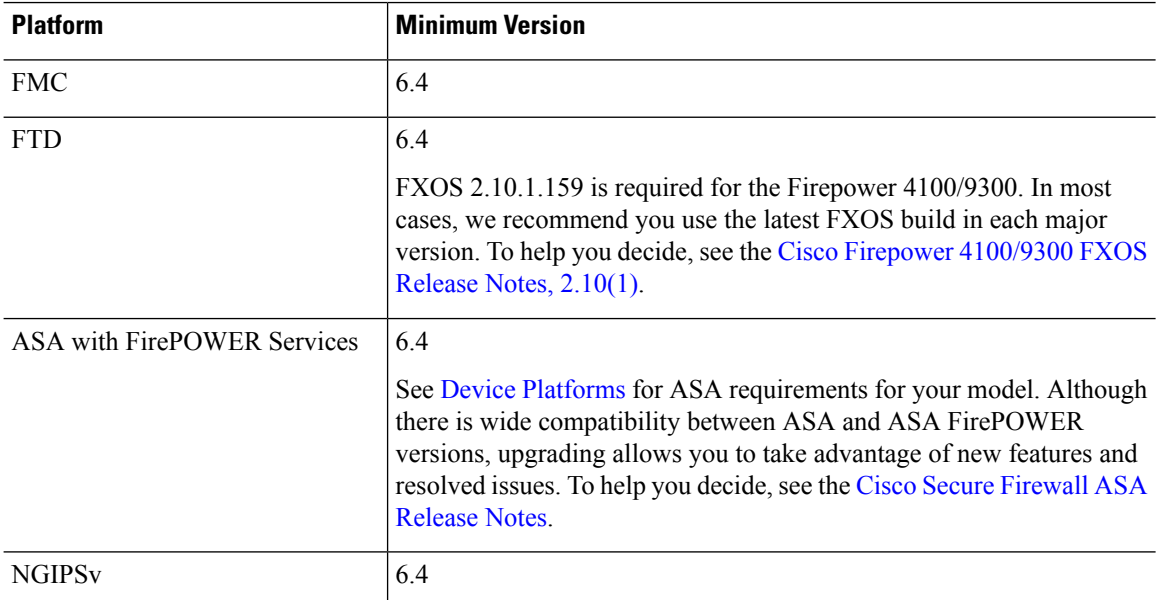

## **Minimum Version to Patch**

Patches change the fourth digit *only*. You cannot upgrade directly to a patch from a previous major or maintenance release.

# <span id="page-2-0"></span>**Upgrade Guidelines for Version 7.0**

These checklists provide new and/or previously published upgrade guidelines that may apply to you.

**Table 3: Upgrade Guidelines for FTD with FMC Version 7.0**

|                     | <b>Guideline</b>                                                                                                    | <b>Platforms</b>       | <b>Upgrading From</b>              | <b>Directly To</b> |
|---------------------|----------------------------------------------------------------------------------------------------|------------------------|------------------------------------|--------------------|
| <b>ALWAYS CHECK</b> |                                                                                                    |                        |                                    |                    |
|                     | Minimum Version to Upgrade, on page<br>$\overline{2}$                                                                                                    | Any                    | Any                                | Any                |
|                     | <b>Cisco Secure Firewall Management</b><br>Center New Features by Release, for new<br>and deprecated features that have<br>upgrade impact. Check all versions<br>between your current and target version. | Any                    | Any                                | Any                |
|                     | Bugs, for bugs that have upgrade impact.<br>Check all versions of the release notes<br>between your current and target version.                                                                           | Any                    | Any                                | Any                |
|                     | Upgrade Guidelines for Cloud-delivered   FTD<br>Firewall Management Center, on page<br>13                                                                                                    |                        | Any                                | Any                |
|                     | <b>Upgrade Guidelines for the Firepower</b><br>4100/9300 Chassis, on page 13                                                                                                    | Firepower<br>4100/9300 | Any                                | Any                |
|                     | ADDITIONAL GUIDELINES FOR SPECIFIC DEPLOYMENTS                                                                                                    |                        |                                    |                    |
|                     | Upgrade Prohibited: Version 7.0.4+ to<br>Version 7.1.0, on page 4                                                                                                    | Any                    | $7.0.4+$                           | 7.1.0 only         |
|                     | <b>Reconnect with Cisco Threat Grid for</b><br>High Availability FMCs, on page 5                                                                                                    | <b>FMC</b>             | 6.4.0 through 6.7.x $7.0+$         |                    |
|                     | <b>Upgrade Failure: Firepower 1010 Switch</b><br>Ports with Invalid VLAN IDs, on page<br>5                                                                                                    | Firepower 1010         | 6.4.0 through $6.6 \text{ x}$ 6.7+ |                    |
|                     | FMCv Requires 28 GB RAM for<br>Upgrade, on page 5                                                                                                    | <b>FMC<sub>v</sub></b> | 6.2.3 through<br>6.5.0.x           | $6.6+$             |
|                     | Firepower 1000 Series Devices Require   Firepower 1000                                                                                                    |                        | 6.4.0.x                            | $6.5+$             |

series

[Post-Upgrade](#page-5-0) Power Cycle, on page 6

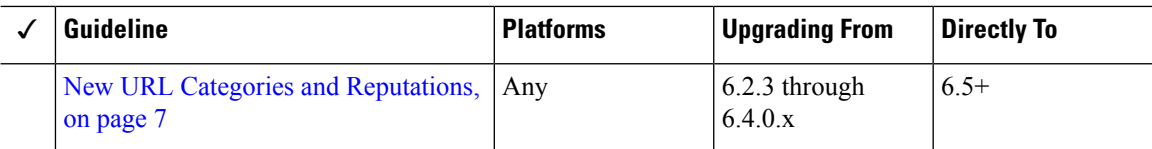

## **Table 4: Upgrade Guidelines for FTD with FDM Version 7.0**

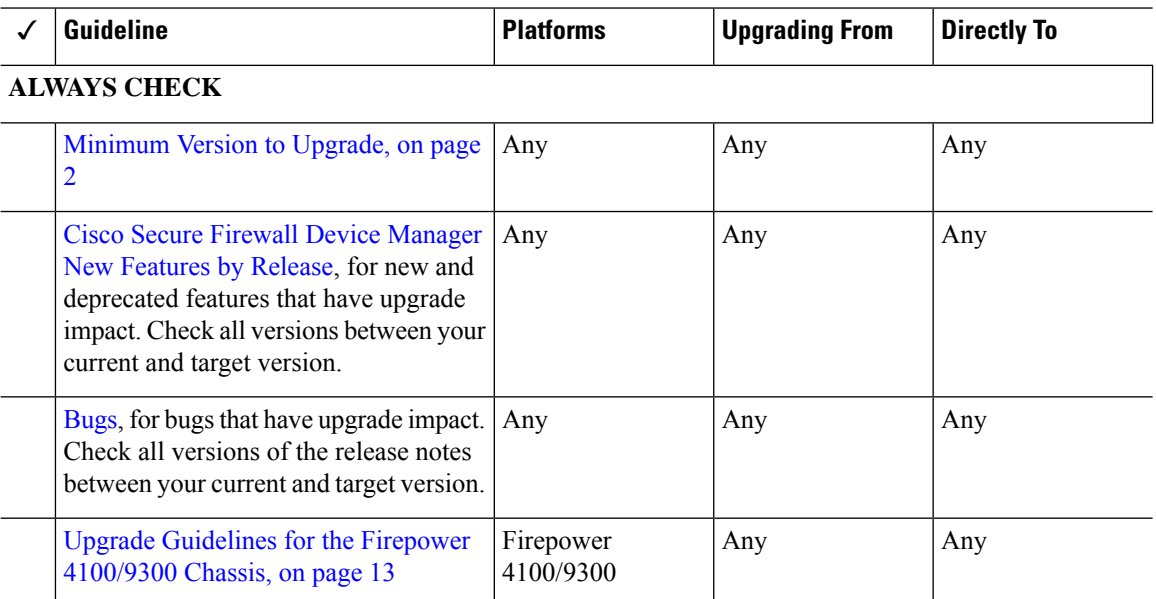

## **ADDITIONAL GUIDELINES FOR SPECIFIC DEPLOYMENTS**

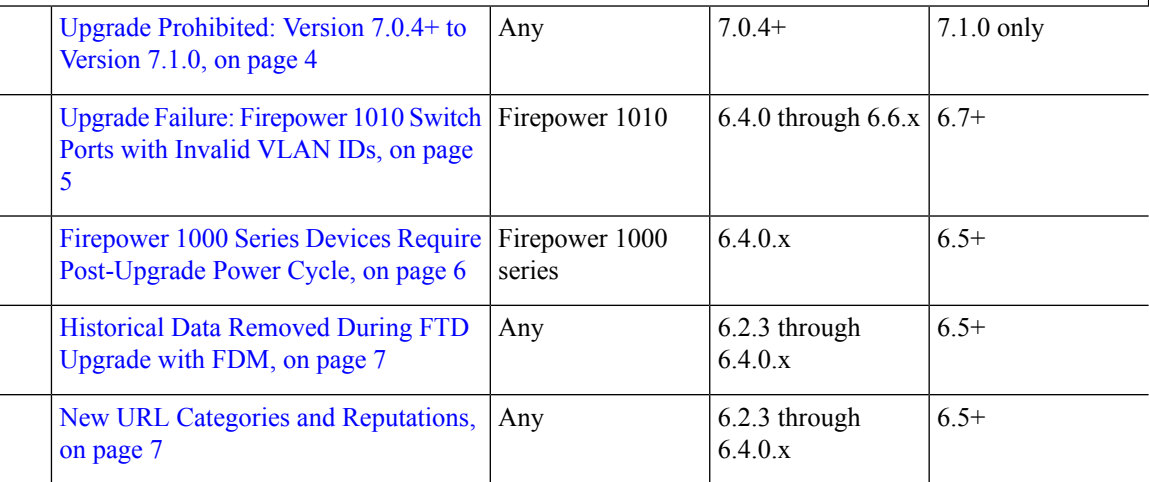

# <span id="page-3-0"></span>**Upgrade Prohibited: Version 7.0.4+ to Version 7.1.0**

## **Deployments:** Any

**Upgrading from:** Version 7.0.4 or later maintenance release

**Directly to:** Version 7.1.0 only

Due to datastore incompatibilities, you cannot upgrade from Version 7.0.4+ to Version 7.1.0. We recommend you upgrade directly to Version 7.2+.

# <span id="page-4-0"></span>**Reconnect with Cisco Threat Grid for High Availability FMCs**

**Deployments:** High availability/AMP for Networks (malware detection) deployments where you submit files for dynamic analysis

**Upgrading from:** Version 6.4.0 through 6.7.x

**Directly to:** Version 7.0.0+

**Related bug:** [CSCvu35704](https://bst.cloudapps.cisco.com/bugsearch/bug/CSCvu35704)

Version 7.0.0 fixes an issue with high availability where, after failover, the system stopped submitting files for dynamic analysis. For the fix to take effect, you must reassociate with the Cisco Threat Grid public cloud.

After you upgrade the high availability pair, on the primary FMC:

- **1.** Choose **AMP** > **Dynamic Analysis Connections**.
- **2.** Click **Associate** in the table row corresponding to the public cloud.

A portal window opens. You do not have to sign in. The reassociation happens in the background, within a few minutes.

# <span id="page-4-1"></span>**Upgrade Failure: Firepower 1010 Switch Ports with Invalid VLAN IDs**

**Deployments:** Firepower 1010

**Upgrading from:** Version 6.4 through 6.6

**Directly to:** Version 6.7+

For the Firepower 1010, FTD upgrades to Version 6.7+ will fail if you configured switch ports with a VLAN ID in the 3968–4047 range. These IDs are for internal use only.

# <span id="page-4-2"></span>**FMCv Requires 28 GB RAM for Upgrade**

## **Deployments:** FMCv

**Upgrading from:** Version 6.2.3 through 6.5

**Directly to:** Version 6.6+

All FMCv implementations now have the same RAM requirements: 32 GB recommended, 28 GB required (64 GB for FMCv 300). Upgrades to Version 6.6+ will fail if you allocate less than 28 GB to the virtual appliance. After upgrade, the health monitor will alert if you lower the memory allocation.

These new memory requirements enforce uniform requirements across all virtual environments, improve performance, and allow you to take advantage of new features and functionality. We recommend you do not decrease the default settings. To improve performance, you can increase a virtual appliance's memory and number of CPUs, depending on your available resources. For details, see the Cisco Secure Firewall Management Center Virtual [Getting](https://www.cisco.com/c/en/us/td/docs/security/firepower/quick_start/fmcv/fpmc-virtual.html) Started Guide.

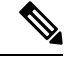

As of the Version 6.6.0 release, lower-memory instance types for cloud-based FMCv deployments (AWS, Azure) are fully deprecated. You cannot create new instances using them, even for earlier versions. You can continue running existing instances. **Note**

This table summarizes pre-upgrade requirements for lower-memory deployments.

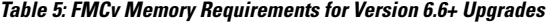

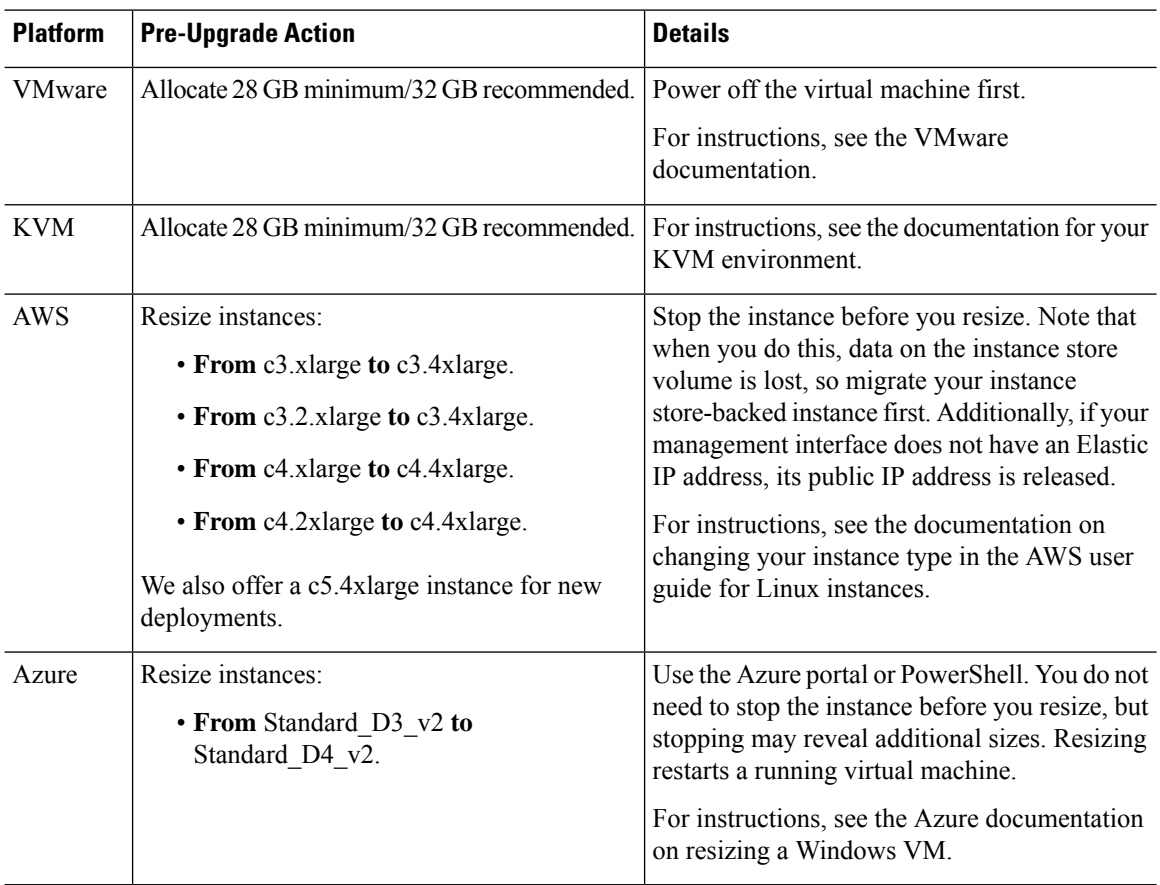

# <span id="page-5-0"></span>**Firepower 1000 Series Devices Require Post-Upgrade Power Cycle**

**Deployments:** Firepower 1000 series

**Upgrading from:** Version 6.4.0.x

**Directly to:** Version 6.5.0+

Version 6.5.0 introduces an FXOS CLI 'secure erase' feature for Firepower 1000/2100 and Firepower 4100/9300 series devices.

For Firepower 1000 series devices, you must power cycle the device after you upgrade to Version 6.5.0+ for this feature to work properly. The automatic reboot is not sufficient. Other supported devices do not require the power cycle.

# <span id="page-6-1"></span>**Historical Data Removed During FTD Upgrade with FDM**

**Deployments:** FTD with FDM

**Upgrading from:** Version 6.2.3 through 6.4.0.x

**Directly to:** 6.5.0+

All historical report data is removed during the upgrade due to a database schema change. After the upgrade, you cannot query historical data, nor view historical data in dashboards.

# <span id="page-6-0"></span>**New URL Categories and Reputations**

### **Deployments:** Any

**Upgrading from:** Version 6.2.3 through 6.4.0.x

**Directly to:** Version 6.5.0+

Talos Intelligence Group has introduced new categories and renamed reputations to classify and filter URLs. For detailed lists of category changes, see the Cisco [Firepower](https://www.cisco.com/c/en/us/td/docs/security/firepower/650/relnotes/firepower-release-notes-650.html) Release Notes, Version 6.5.0. For descriptions of the new URL categories, see the Talos [Intelligence](https://talosintelligence.com/categories) Categories site.

Also new are the concepts of uncategorized and reputationless URLs, although rule configuration options stay the same:

• *Uncategorized URLs* can have a Questionable, Neutral, Favorable, or Trusted reputation.

You can filter **Uncategorized** URLs but you cannot further constrain by reputation. These rules will match all uncategorized URLs, regardless of reputation.

Note that there is no such thing as an Untrusted rule with no category. Otherwise uncategorized URLs with an Untrusted reputation are automatically assigned to the new Malicious Sites threat category.

• *Reputationless URLs* can belong to any category.

You cannot filter reputationless URLs. There is no option in the rule editor for 'no reputation.' However, you can filter URLs with **Any** reputation, which includes reputationless URLs. These URLs must also be constrained by category. There is no utility to an Any/Any rule.

The following table summarizes the changes on upgrade. Although they are designed for minimal impact and will not prevent post-upgrade deploy for most customers, we *strongly* recommend you review these release notes and your current URL filtering configuration. Careful planning and preparation can help you avoid missteps, as well as reduce the time you spend troubleshooting post-upgrade.

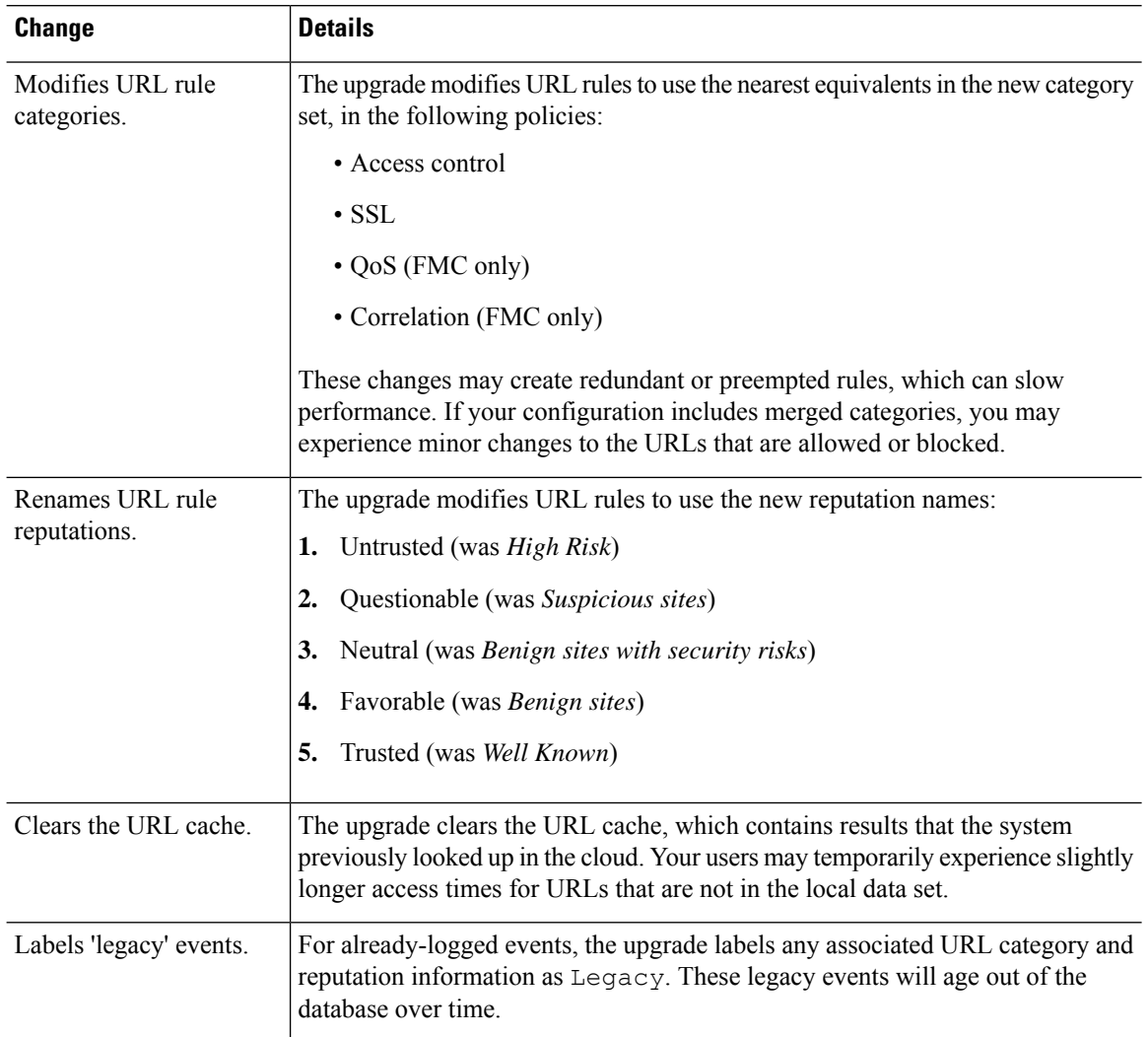

## **Table 6: Deployment Changes on Upgrade**

# **Pre-Upgrade Actions for URL Categories and Reputations**

Before upgrade, take the following actions.

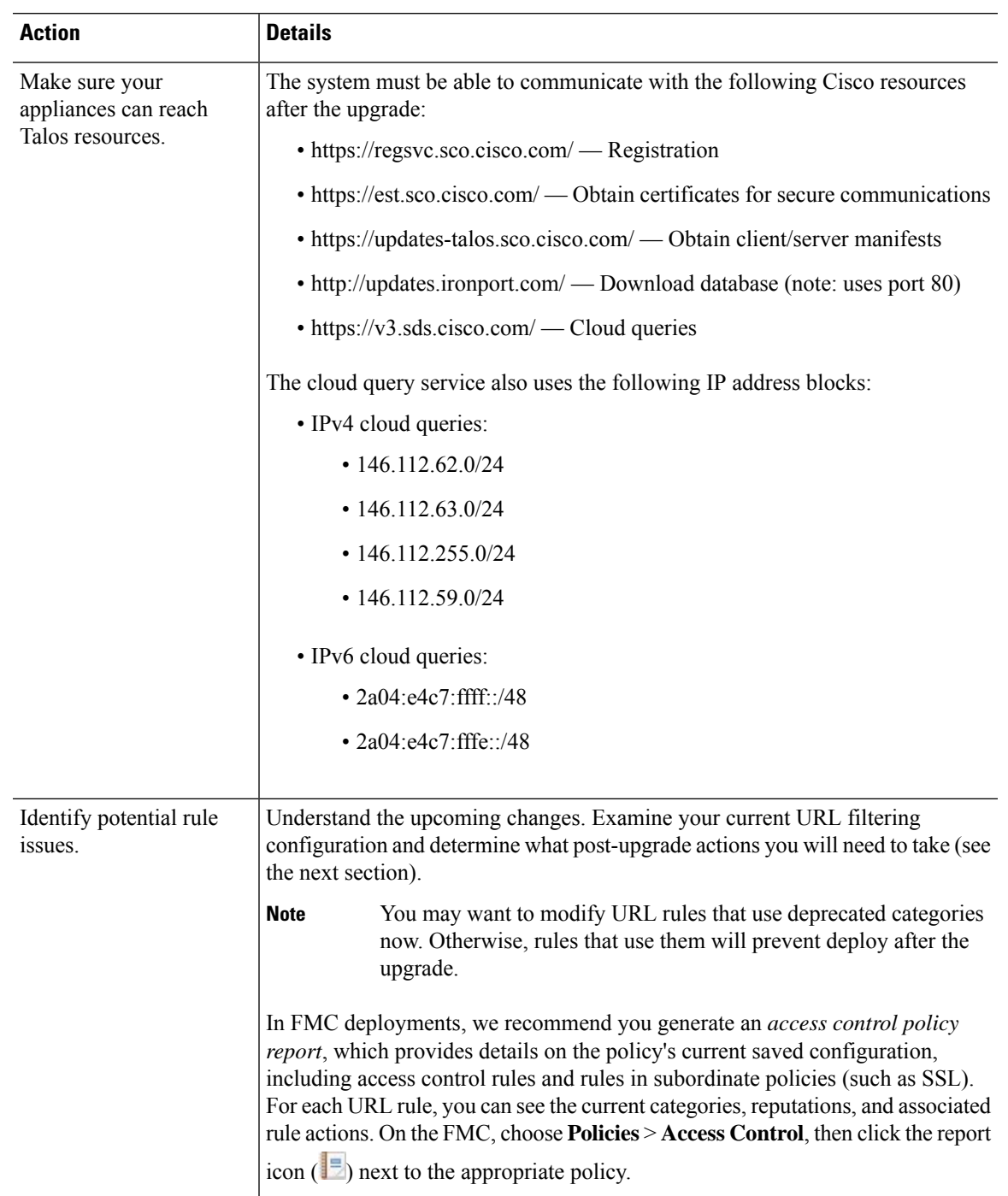

### **Table 7: Pre-Upgrade Actions**

# **Post-Upgrade Actions for URL Categories and Reputations**

After upgrade, you should reexamine your URL filtering configuration and take the following actions as soon as possible. Depending on deployment type and the changes made by the upgrade, some — but not all —

issues may be marked in the GUI. For example, in access control policies on FMC/FDM, you can click **Show Warnings** (FMC) or **Show Problem Rules** (FDM).

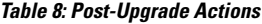

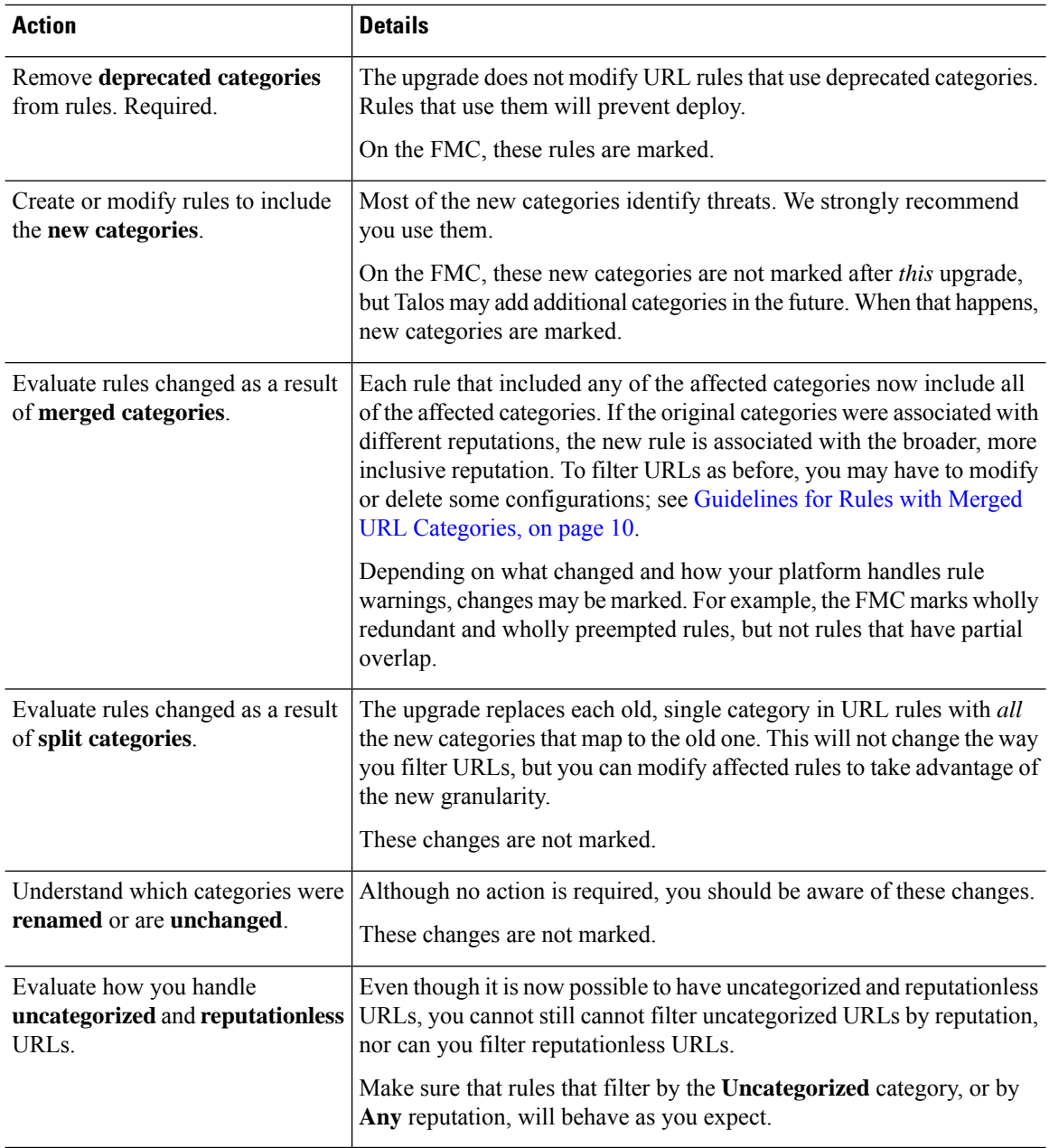

## <span id="page-9-0"></span>**Guidelines for Rules with Merged URL Categories**

When you examine your URL filtering configuration before the upgrade, determine which of the following scenarios and guidelines apply to you. This will ensure that your post-upgrade configuration is as you expect, and that you can take quick action to resolve any issues.

I

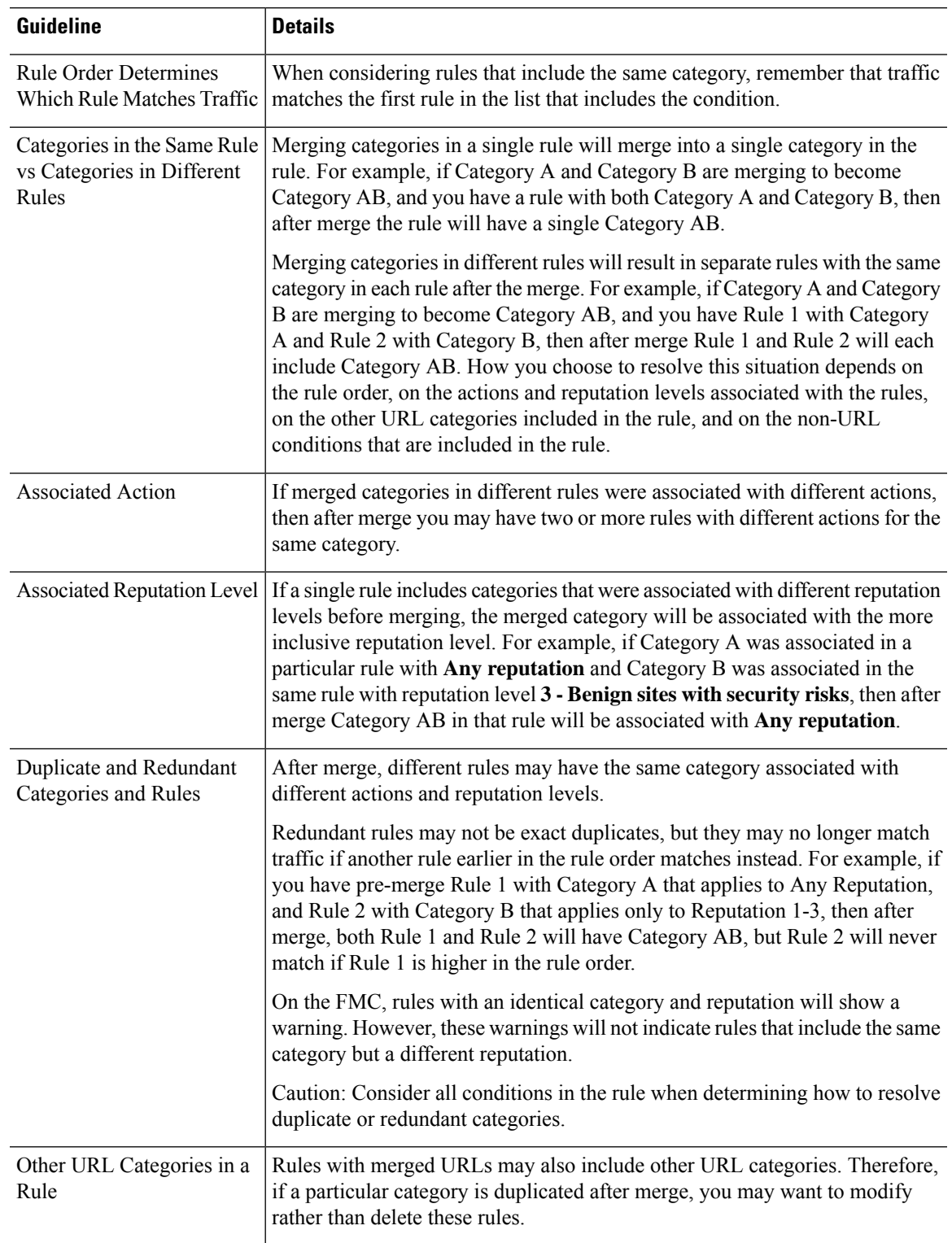

## **Table 9: Guidelines for Rules with Merged URL Categories**

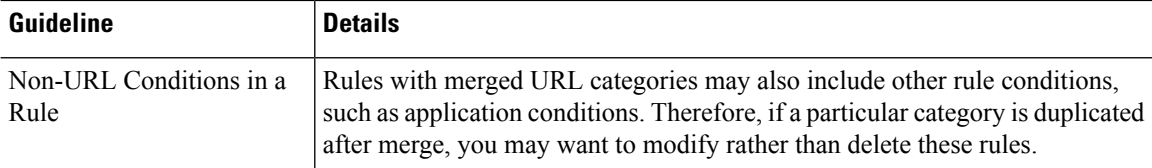

The examples in the following table use Category A and Category B, now merged into Category AB. In two-rule examples, Rule 1 comes before Rule 2.

**Table 10: Examples of Rules with Merged URL Categories**

| <b>Scenario</b>                                                                | <b>Before Upgrade</b>                              | <b>After Upgrade</b>                                                                                                    |  |
|--------------------------------------------------------------------------------|----------------------------------------------------|----------------------------------------------------------------------------------------------------|--|
| Merged categories<br>in the same rule                                          | Rule 1 has Category A and Category B.              | Rule 1 has Category AB.                                                                                                    |  |
| Merged categories<br>in different rules                                        | Rule 1 has Category A.                             | Rule 1 has Category AB.                                                                                                    |  |
|                                                                                | Rule 2 has Category B.                             | Rule 2 has Category AB.                                                                                                    |  |
|                                                                                |                                                    | The specific result varies by the rules' order<br>in the list, reputation levels, and associated<br>actions. You should also consider all other<br>conditions in the rule when determining<br>how to resolve any redundancy. |  |
| Merged categories                                                              | Rule 1 has Category A set to Allow.                | Rule 1 has Category AB set to Allow.                                                                                                    |  |
| in different rules<br>have different                                           | Rule 2 has Category B set to Block.                | Rule 2 has Category AB set to Block.                                                                                                    |  |
| actions<br>(Reputation is the                                                  | (Reputation is the same)                           | Rule 1 will match all traffic for this<br>category.                                                                                                    |  |
| same)                                                                          |                                                    | Rule 2 will never match traffic, and will<br>display a warning indicator if you show<br>warnings after merge, because both<br>category and reputation are the same.                                                          |  |
| Merged categories                                                              | Rule 1 includes:                                   | Rule 1 includes Category AB with                                                                                                    |  |
| in the same rule<br>have different<br>reputation levels                        | Category A with Reputation Any                     | Reputation Any.                                                                                                    |  |
|                                                                                | Category B with Reputation 1-3                     |                                                                                                    |  |
| Merged categories<br>in different rules<br>have different<br>reputation levels | Rule 1 includes Category A with<br>Reputation Any. | Rule 1 includes Category AB with<br>Reputation Any.                                                                                                    |  |
|                                                                                | Rule 2 includes Category B with<br>Reputation 1-3. | Rule 2 includes Category AB with<br>Reputation 1-3.                                                                                                    |  |
|                                                                                |                                                    | Rule 1 will match all traffic for this<br>category.                                                                                                    |  |
|                                                                                |                                                    | Rule 2 will never match traffic, but you<br>will not see a warning indicator because<br>the reputations are not identical.                                                                                                   |  |

# <span id="page-12-0"></span>**Upgrade Guidelines for Cloud-delivered Firewall Management Center**

You do not upgrade the cloud-delivered Firewall Management Center. We take care of feature updates. To upgrade FTD with the cloud-delivered Firewall Management Center, see the Cisco Secure [Firewall](https://www.cisco.com/go/ftd-cdfmc-upgrade) Threat Defense Upgrade Guide for [Cloud-Delivered](https://www.cisco.com/go/ftd-cdfmc-upgrade) Firewall Management Center.

# <span id="page-12-1"></span>**Upgrade Guidelines for the Firepower 4100/9300 Chassis**

For the Firepower 4100/9300, major FTD upgrades also require a chassis upgrade (FXOS and firmware). Maintenance release and patches rarely require this, but you may still want to upgrade to the latest build to take advantage of resolved issues.

#### **Table 11: Upgrade Guidelines for the Firepower 4100/9300 Chassis**

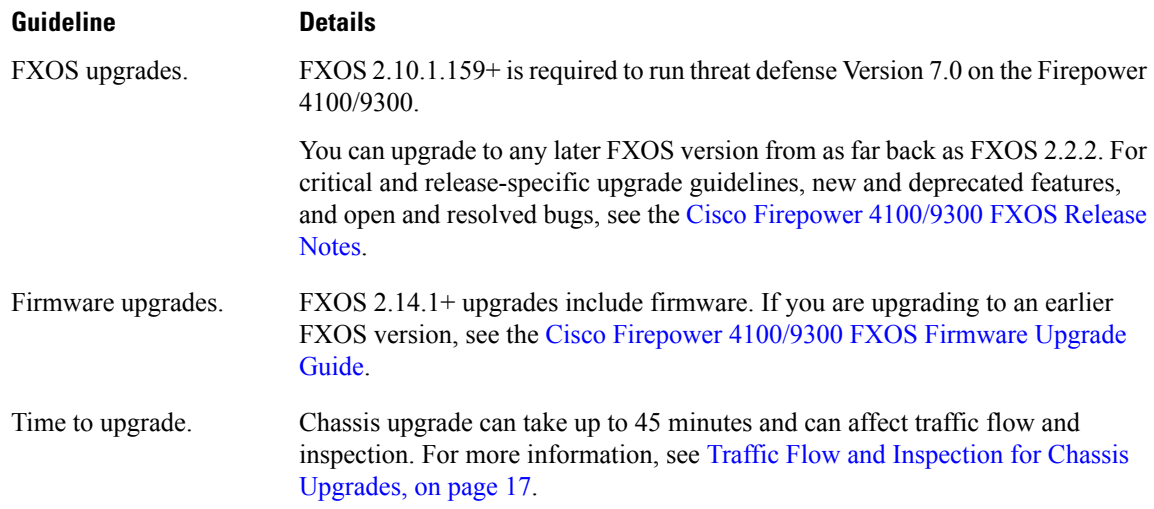

# <span id="page-12-2"></span>**Unresponsive Upgrades**

Do not make or deploy configuration changes during upgrade. Even if the system appears inactive, do not manually reboot or shut down during upgrade. You could place the system in an unusable state and require a reimage.

### **Unresponsive FMC or Classic Device Upgrade**

Do not restart an upgrade in progress. If you encounter issues with the upgrade, including a failed upgrade or unresponsive appliance, contact Cisco TAC.

### **Unresponsive FTD Upgrade**

For major and maintenance upgrades, you can manually cancel failed or in-progress upgrades, and retry failed upgrades:

- FMC: Use the Upgrade Status pop-up, accessible from the Upgrade tab on the Device Management page, and from the Message Center.
- FDM: Use the System Upgrade panel.

You can also use the FTD CLI.

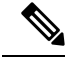

**Note**

By default, FTD automatically reverts to its pre-upgrade state upon upgrade failure ("auto-cancel"). To be able to manually cancel or retry a failed upgrade, disable the auto-cancel option when you initiate the upgrade. Auto-cancel is not supported for patches. In a high availability/scalability deployment, auto-cancel applies to each device individually. That is, if the upgrade fails on one device, only that device is reverted.

This feature is not supported for patches or for upgrades from Version 6.6 and earlier.

# <span id="page-13-0"></span>**Revert or Uninstall the Upgrade**

If an upgrade succeeds but the system does not function to your expectations, you may be able to revert or uninstall:

• Revert is supported for major and maintenance upgrades to FTD with FDM.

See System [Management](https://www.cisco.com/c/en/us/td/docs/security/firepower/70/fdm/fptd-fdm-config-guide-700/fptd-fdm-mgmt.html) in the FDM configuration guide.

• Uninstall is supported for most patches in FMC and ASDM deployments.

See [Uninstall](https://www.cisco.com/c/en/us/td/docs/security/firepower/upgrade/fpmc-upgrade-guide/uninstall.html) a Patch in the FMC upgrade guide, or Uninstall ASA [FirePOWER](#page-13-1) Patches with ASDM, on [page](#page-13-1) 14 in these release notes.

If this will not work for you and you still need to return to an earlier version, you must reimage.

# <span id="page-13-1"></span>**Uninstall ASA FirePOWER Patches with ASDM**

Use the Linux shell (*expert mode*) to uninstall device patches. You must have access to the device shell as the admin user for the device, or as another local user with CLI configuration access. If you disabled shell access, contact Cisco TAC to reverse the lockdown.

For ASA failover pairs and clusters, minimize disruption by uninstalling from one appliance at a time. Wait until the patch has fully uninstalled from one unit before you move on to the next.

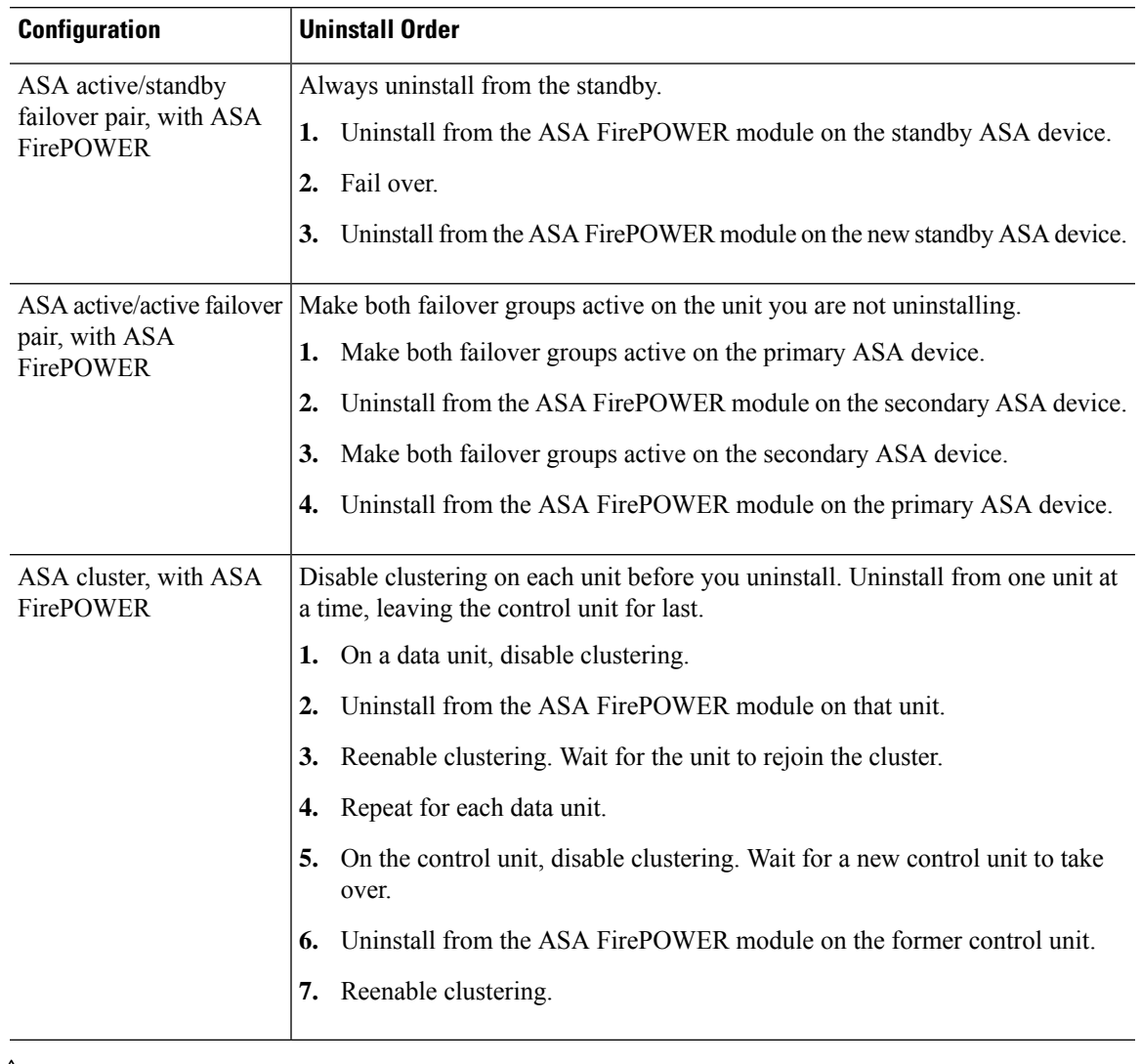

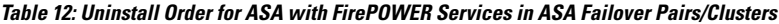

 $\triangle$ 

Do not make or deploy configuration changes during uninstall. Even if the system appears inactive, do not manually reboot, shut down, or restart an uninstall in progress. You could place the system in an unusable state and require a reimage. If you encounter issues with the uninstall, including a failed uninstall or unresponsive appliance, contact Cisco TAC. **Caution**

## **Before you begin**

- In ASA failover/cluster deployments, make sure you are uninstalling from the correct device.
- Make sure your deployment is healthy and successfully communicating.

**Step 1** If the device's configurations are out of date, deploy now from ASDM.

Deploying before you uninstall reduces the chance of failure. Make sure the deployment and other essential tasks are completed. Tasks running when the uninstall begins are stopped, become failed tasks, and cannot be resumed. You can manually delete failed status messages later.

**Step 2** Access the Firepower CLI on the ASA FirePOWER module. Log in as admin or another Firepower CLI user with configuration access.

You can either SSH to the module's management interface (hostname or IP address) or use the console. Note that the console port defaults to the ASA CLI and you must use the session sfr command to access the Firepower CLI.

- **Step 3** Use the expert command to access the Linux shell.
- **Step 4** Verify the uninstall package is in the upgrade directory.

### ls /var/sf/updates

Patch uninstallers are named like upgrade packages, but have Patch Uninstaller instead of Patch in the file name. When you patch a device, the uninstaller for that patch is automatically created in the upgrade directory. If the uninstaller is not there, contact Cisco TAC.

**Step 5** Run the uninstall command, entering your password when prompted.

sudo install update.pl --detach /var/sf/updates/*uninstaller name* 

- The system does *not* ask you to confirm. Entering this command starts the uninstall, which includes a device reboot. Interruptions in traffic flow and inspection during an uninstall are the same as the interruptions that occur during an upgrade. Make sure you are ready. Note that using the --detach option ensures the uninstall process is not killed if your SSH session times out, which can leave the device in an unstable state. **Caution**
- **Step 6** Monitor the uninstall until you are logged out.

For a detached uninstall, use tail or tailf to display logs:

tail /ngfw/var/log/sf/update.status

Otherwise, monitor progress in the console or terminal.

**Step 7** Verify uninstall success.

After the uninstall completes, confirm that the module has the correct software version. Choose **Configuration** > **ASA FirePOWER Configurations** > **Device Management** > **Device**.

<span id="page-15-0"></span>**Step 8** Redeploy configurations.

## **What to do next**

In ASA failover/cluster deployments, repeat this procedure for each unit in your planned sequence.

# **Traffic Flow and Inspection**

Device upgrades (software and operating system) affect traffic flow and inspection. Schedule maintenance windows when this will have the least impact.

# <span id="page-16-0"></span>**Traffic Flow and Inspection for Chassis Upgrades**

Upgrading FXOS reboots the chassis. For FXOS upgrades to Version 2.14.1+ that include firmware upgrades, the device reboots twice—once for FXOS and once for the firmware.

Even in high availability/clustered deployments, you upgrade FXOS on each chassis independently. To minimize disruption, upgrade one chassis at a time.

**Table 13: Traffic Flow and Inspection: FXOS Upgrades**

| <b>FTD Deployment</b>                              | <b>Traffic Behavior</b>                      | <b>Method</b>                                                                                         |
|----------------------------------------------------|----------------------------------------------|----------------------------------------------------------------------------------------------------|
| Standalone                                         | Dropped.                                     |                                                                                                    |
| High availability                                  | Unaffected.                                  | <b>Best Practice:</b> Update FXOS on the<br>standby, switch active peers, upgrade the<br>new standby. |
|                                                    | Dropped until one peer is online.            | Upgrade FXOS on the active peer before<br>the standby is finished upgrading.                          |
| Inter-chassis cluster                              | Unaffected.                                  | Best Practice: Upgrade one chassis at a<br>time so at least one module is always<br>online.           |
|                                                    | Dropped until at least one module is online. | Upgrade chassis at the same time, so all<br>modules are down at some point.                           |
| Intra-chassis cluster<br>(Firepower 9300)<br>only) | Passed without inspection.                   | Hardware bypass enabled: Bypass:<br><b>Standby or Bypass-Force.</b>                                   |
|                                                    | Dropped until at least one module is online. | Hardware bypass disabled: <b>Bypass:</b><br>Disabled.                                                 |
|                                                    | Dropped until at least one module is online. | No hardware bypass module.                                                                            |

# **Traffic Flow and Inspection for FTD Upgrades with FMC**

## **Software Upgrades for Standalone Devices**

Devices operate in maintenance mode while they upgrade. Entering maintenance mode at the beginning of the upgrade causes a 2-3 second interruption in traffic inspection. Interface configurations determine how a standalone device handles traffic both then and during the upgrade.

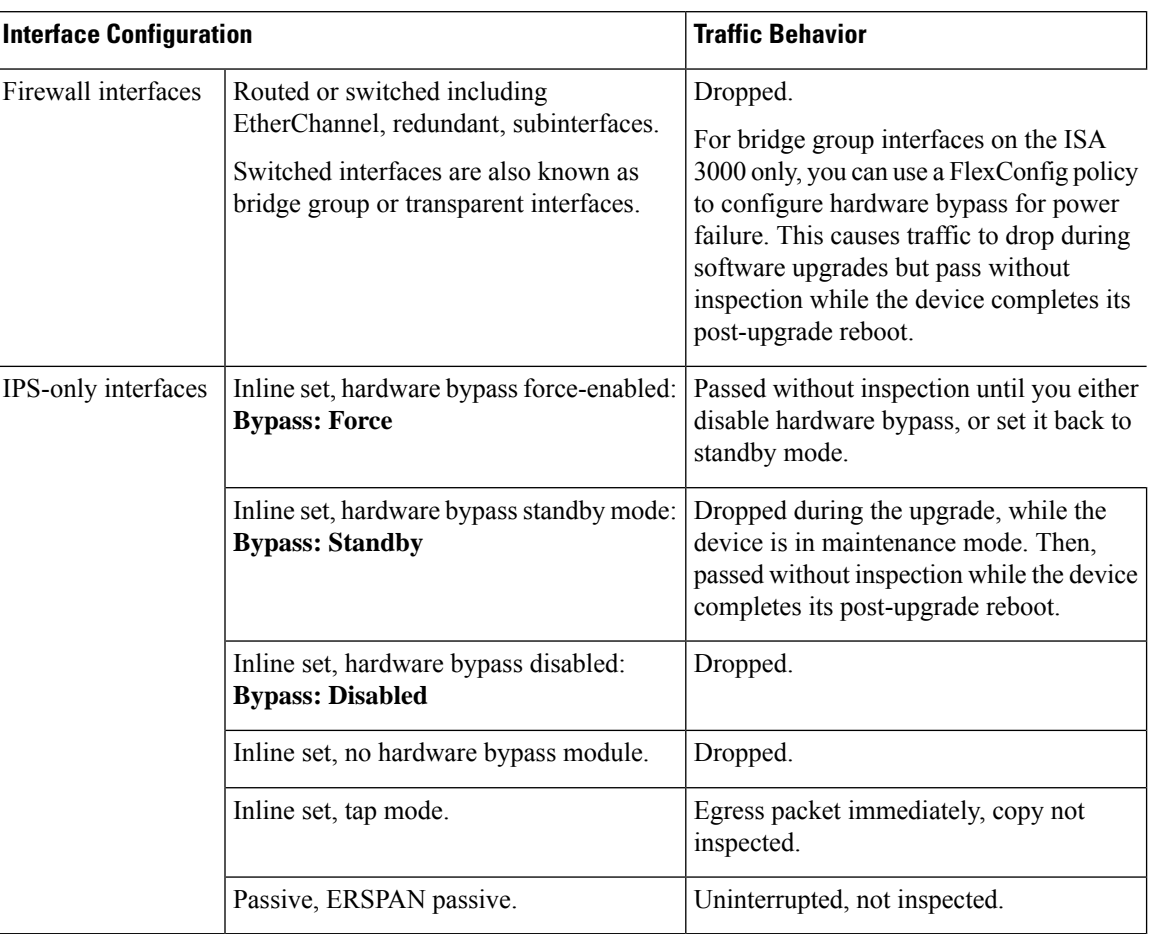

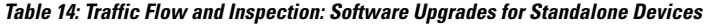

#### **Software Upgrades for High Availability/Scalability**

You should not experience interruptions in traffic flow or inspection while upgrading high availability or clustered devices.For high availability pairs, the standby device upgrades first. The devices switch roles, then the new standby upgrades.

For clusters, the data security module or modules upgrade first, then the control module. During the control security module upgrade, although traffic inspection and handling continues normally, the system stops logging events. Events for traffic processed during the logging downtime appear with out-of-sync timestamps after the upgrade is completed. However, if the logging downtime is significant, the system may prune the oldest events before they can be logged.

### **Software Uninstall (Patches)**

For standalone devices, interruptions to traffic flow and inspection during patch uninstall are the same as for upgrade. In high availability/scalability deployments, you must explicitly plan an uninstall order that minimizes disruption. This is because you uninstall patches from devices individually, even those that you upgraded as a unit.

П

### **Deploying Configuration Changes**

Restarting the Snort process briefly interrupts traffic flow and inspection on all devices, including those configured for high availability/scalability. Interface configurations determine whether traffic drops or passes without inspection during the interruption. When you deploy without restarting Snort, resource demands may result in a small number of packets dropping without inspection.

Snort typically restarts during the first deployment immediately after the upgrade. It does not restart during other deployments unless, before deploying, you modify specific policy or device configurations.

| <b>Interface Configuration</b> |                                                                                                    | <b>Traffic Behavior</b>                                                                                                  |
|--------------------------------|----------------------------------------------------------------------------------------------------|----------------------------------------------------------------------------------------------------|
| Firewall interfaces            | Routed or switched including<br>EtherChannel, redundant, subinterfaces.<br>Switched interfaces are also known as<br>bridge group or transparent interfaces. | Dropped.                                                                                                    |
| IPS-only interfaces            | Inline set, <b>Failsafe</b> enabled or disabled.                                                                                                    | Passed without inspection.<br>A few packets might drop if <b>Failsafe</b> is<br>disabled and Snort is busy but not down. |
|                                | Inline set, Snort Fail Open: Down:<br>disabled.                                                                                                    | Dropped.                                                                                                    |
|                                | Inline set, Snort Fail Open: Down:<br>enabled.                                                                                                    | Passed without inspection.                                                                                               |
|                                | Inline set, tap mode.                                                                                                    | Egress packet immediately, copy not<br>inspected.                                                                        |
|                                | Passive, ERSPAN passive.                                                                                                    | Uninterrupted, not inspected.                                                                                            |

**Table 15: Traffic Flow and Inspection: Deploying Configuration Changes**

# **Traffic Flow and Inspection for FTD Upgrades with FDM**

## **Software Upgrades**

Traffic is dropped while you upgrade. In a high availability deployment, you can minimize disruption by upgrading devices one at a time.

For the ISA 3000 only, if you configured hardware bypass for power failure, traffic is dropped during the upgrade but is passed without inspection while the device completes its post-upgrade reboot.

### **Software Revert (Major/Maintenance Releases)**

Traffic is dropped while you revert. In a high availability deployment, revert is more successful when you revert both units simultaneously. Traffic flow and inspection resume when the first unit comes back online.

### **Deploying Configuration Changes**

Restarting the Snort process briefly interrupts traffic flow and inspection on all devices, including those configured for high availability. When you deploy without restarting Snort, resource demands may result in a small number of packets dropping without inspection.

Snort typically restarts during the first deployment immediately after the upgrade. It does not restart during other deployments unless, before deploying, you modify specific policy or device configurations.

# **Traffic Flow and Inspection for ASA FirePOWER Upgrades**

#### **Software Upgrades**

Your ASA service policies for redirecting traffic to the ASA FirePOWER module determine how the module handles traffic during software upgrade.

#### **Table 16: Traffic Flow and Inspection: ASA FirePOWER Upgrades**

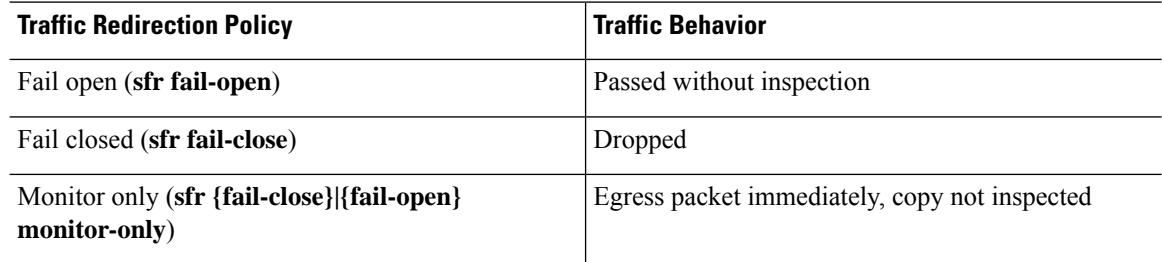

#### **Software Uninstall (Patches)**

Interruptions to traffic flow and inspection during patch uninstall are the same as for upgrade. In ASA failover/cluster deployments, you must explicitly plan an uninstall order that minimizes disruption. This is because you uninstall patches from devices individually, even those that you upgraded as a unit.

#### **Deploying Configuration Changes**

Restarting the Snort process briefly interrupts traffic flow and inspection. Traffic behavior while the Snort process restarts is the same as when you upgrade ASA FirePOWER. When you deploy without restarting Snort, resource demands may result in a small number of packets dropping without inspection.

Snort typically restarts during the first deployment immediately after the upgrade. It does not restart during other deployments unless, before deploying, you modify specific policy or device configurations.

# **Traffic Flow and Inspection for NGIPSv Upgrades with FMC**

### **Software Upgrades**

Interface configurations determine how NGIPSv handles traffic during the upgrade.

Ш

#### **Table 17: Traffic Flow and Inspection: NGIPSv Upgrades**

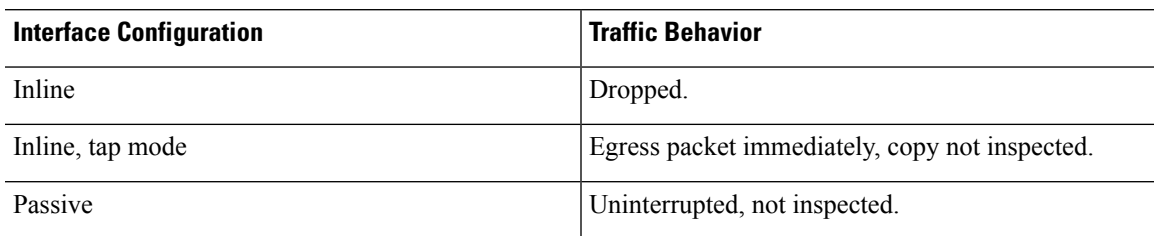

### **Software Uninstall (Patches)**

Interruptions to traffic flow and inspection during patch uninstall are the same as for upgrade.

#### **Deploying Configuration Changes**

Restarting the Snort process briefly interrupts traffic flow and inspection. Interface configurations determine whether traffic drops or passes without inspection during the interruption. When you deploy without restarting Snort, resource demands may result in a small number of packets dropping without inspection.

Snort typically restarts during the first deployment immediately after the upgrade. It does not restart during other deployments unless, before deploying, you modify specific policy or device configurations.

#### **Table 18: Traffic Flow and Inspection: Deploying Configuration Changes**

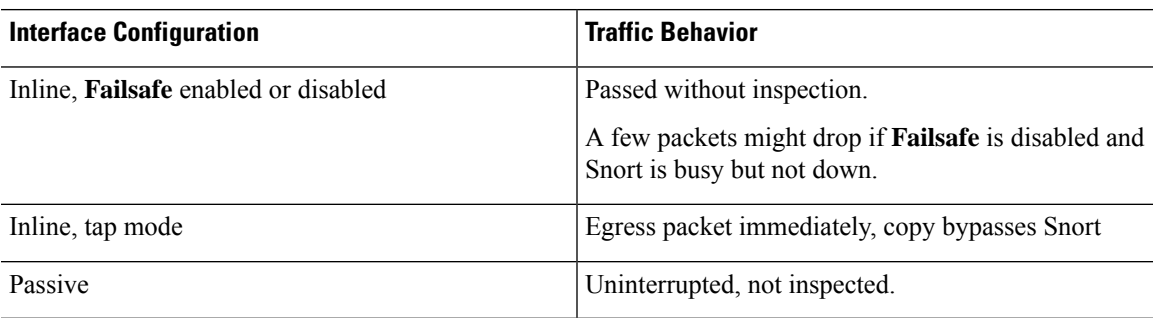

# <span id="page-20-0"></span>**Time and Disk Space**

### **Time to Upgrade**

We recommend you track and record your own upgrade times so you can use them as future benchmarks. The following table lists some things that can affect upgrade time.

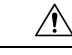

Do not make or deploy configuration changes during upgrade. Even if the system appears inactive, do not manually reboot orshut down. In most cases, do not restart an upgrade in progress. You could place the system in an unusable state and require a reimage. If you encounter issues with the upgrade, including a failed upgrade or unresponsive appliance, you can find troubleshooting information in the upgrade guide: <https://www.cisco.com/go/ftd-upgrade>. If you continue to have issues, contact Cisco TAC. **Caution**

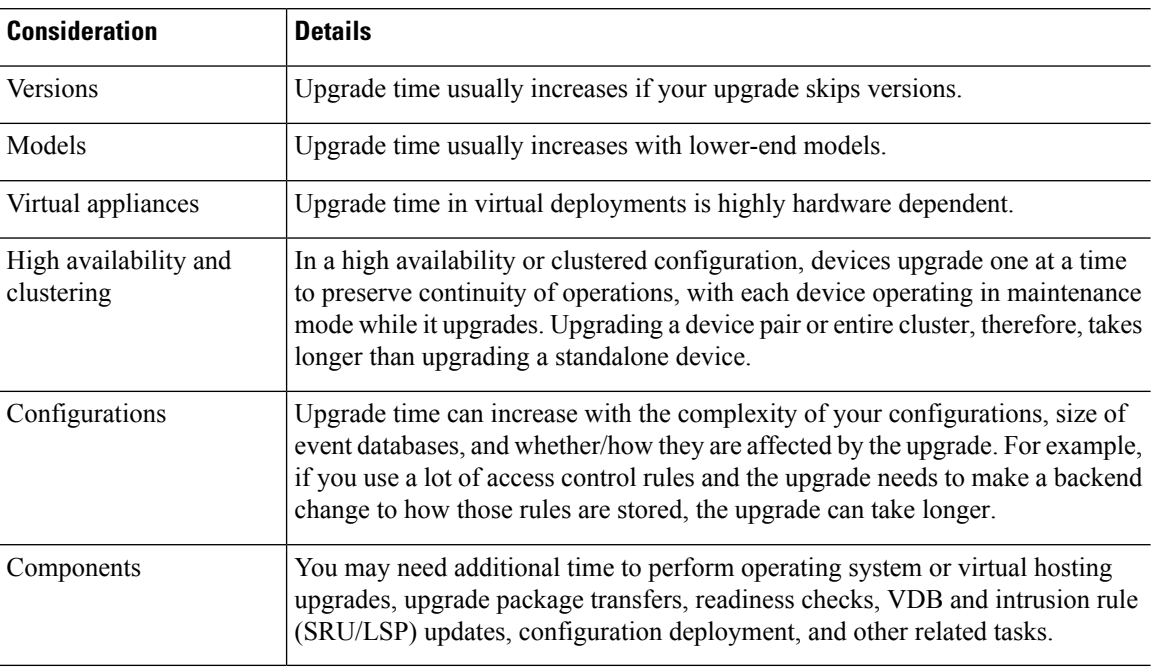

### **Table 19: Upgrade Time Considerations**

## **Disk Space to Upgrade**

To upgrade, the upgrade package must be on the appliance. For device upgrades with management center, you must also have enough space on the management center (in either /Volume or /var) for the device upgrade package. Or, you can use an internal server to store them. Readiness checks should indicate whether you have enough disk space to perform the upgrade. Without enough free disk space, the upgrade fails.

### **Table 20: Checking Disk Space**

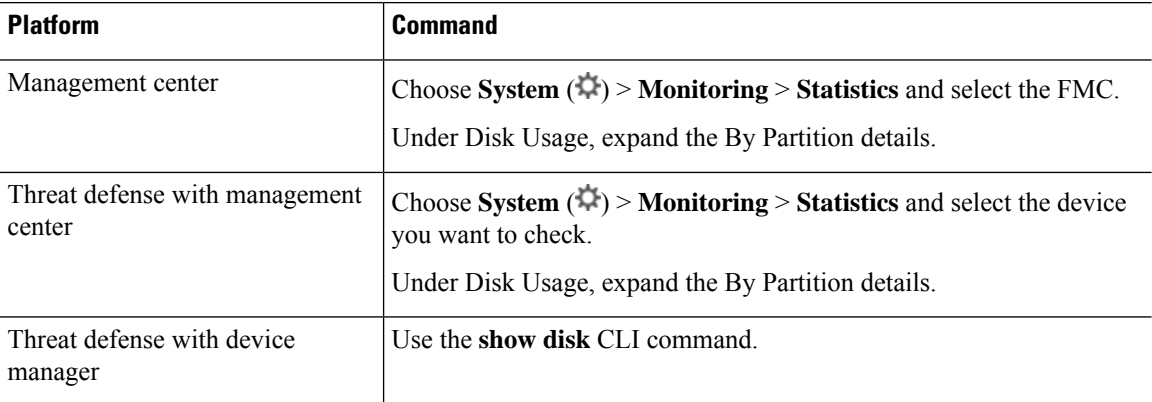